# **Programmieren des Funktionsdecoders WDMiba im Programm RMX-PC-Zentrale von Rautenhaus**

Über die Programmierung werden die Decoder-Adresse, die Betriebsart und die beiden Zeitgeber festgelegt. Hier am Beispiel des Programmes RMX-PC-Zentrale von Rautenhaus

### **Übersicht Einstellwerte**

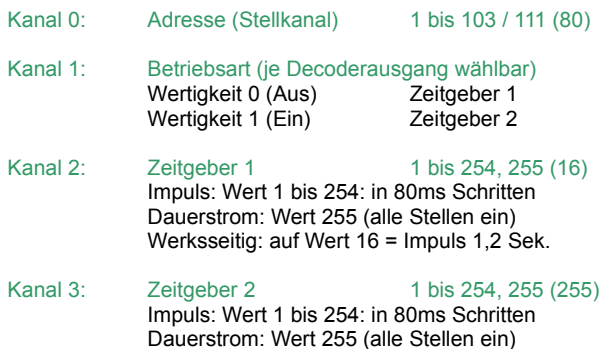

Werksseitig: auf Wert 255 = Dauerstrom

#### **Zurücksetzen auf gespeicherte Werte**

Die Eingabe des Wertes 0 auf der Adresse (Adresse 0), Zeitgeber 1 (Adresse 2) bzw. Zeitgeber 2 (Adresse 3) setzt den jeweiligen Parameter auf den jeweils zuletzt gespeicherten Wert zurück.

#### **Werkseinstellungen**

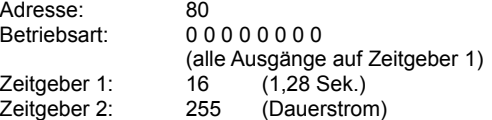

Wird die Adresse des Funktionsdecoders WDMiba bei der elektronischen Einstellung auf einen Wert größer 111 eingestellt, wird sie auf die Werkseinstellung 80 zurückgesetzt.

Wird die Adresse des Funktionsdecoders WDMiba auf den Wert 255, d.h. alle Bits auf Ein gesetzt, werden alle Decoder-Parameter auf die Werkseinstellung zurückgesetzt.

## **Umrechnung Binärwert ↔ Dezimalwert**

Das folgende Beispiel illustriert die Umrechnung der binären (Bits) Adresse in die dezimale Adresse (z.B. Adresse 80) und umgekehrt:

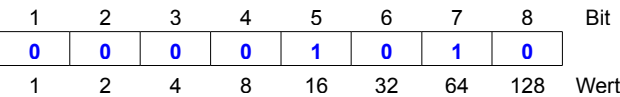

In unserem Beispiel Adresse 80: **16 + 64 = 80**. Die Adresse errechnet sich durch Addition der Wertigkeiten (Wert) der Bits welche mit "1" besetzt sind.

### **Das Programm RMX-PC-Zentrale**

Bevor mit der Programmierung im Programm RMX-PC-Zentrale begonnen werden kann, muss im Programm der COM-Port und die Geschwindigkeit (Baudrate) eingestellt werden, an welchem die RMX-Zentrale angeschlossen ist.

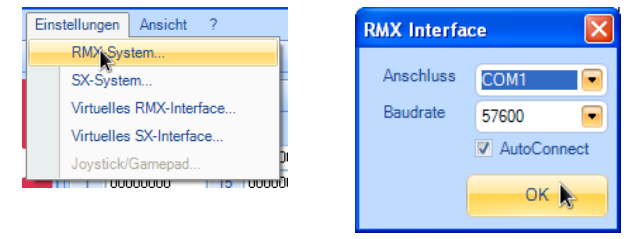

Bei Verwendung der Rautenhaus Zentrale RMX950 mit dem Interface RMX952 muss das RMX-System mit dem Programm verbunden werden. Dieses erreicht man durch einen Klick auf den Button

# Modellbahn Digital

Peter Stärz – Dresdener Str. 68 – 02977 Hoyerswerda - **2** a 3571/404027<br>www.firma-staerz.de - peter.staerz@t-online.de

"Verbinden" im Abschnitt "RMX-System" auf der rechten Seite (der Button wechselt von "Verbinden" auf "Trennen" und die kleine runde Anzeige neben dran leuchtet grün).

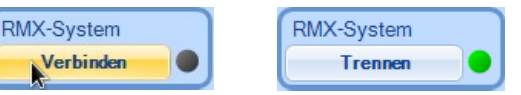

Des weiteren ist zu beachten das der Fahrstrom der Zentrale ausgeschaltet ist, da sonst der Funktionsdecoder nicht in den Programmiermodus gesetzt werden kann. Der Schalter "START" muss deaktiviert sein (START sichtbar) und die Anzeige über diesem Schalter muss rot leuchten.

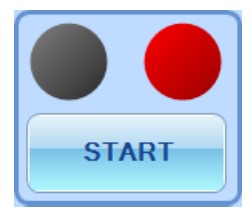

Zum Programmieren des Funktionsdecoders WDMiba wechseln wir vom Modus "Betrieb" in den Modus "Schalten", in dem rechts unten auf "Schalten" geklickt wird.

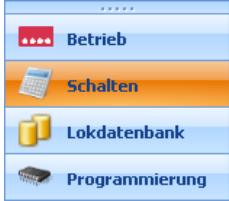

Um den Funktionsdecoder in den Programmiermodus zu bringen, muss der Programmiertaster am WDMiba gedrückt werden, bis die LED aufleuchtet.

Es ist darauf zu achten, dass sich nur ein Belegtmelder bzw. Funktionsdecoder im Programmiermodus befindet.

Wie im nächsten Bild zu sehen, werden unter den Adressen 0 – 3 die Werkseinstellungen des Funktionsdecoders angezeigt. Zur Programmierung werden auch nur diese Adressen benötigt.

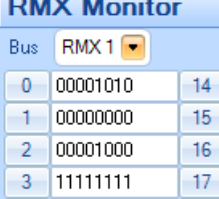

Die Bits werden von links nach rechts aufsteigend im Programm RMX-PC-Zentrale angezeigt ( < 1 2 3 4 5 6 7 8 > ).

Zum Bearbeiten der Adressen 0-3 muss auf die jeweilige Adresse vor den Bits geklickt werden. Nun öffnen sich unten im Schaltpult Boxen zum bearbeiten der einzelnen Bits je Adresse.

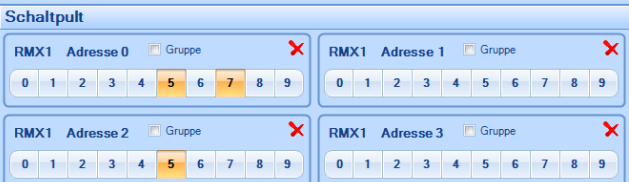

Die einzelnen Bits werden durch einfaches anklicken aktiviert und direkt an den Funktionsdecoder gesendet. Alternativ kann man auch einen Haken vor "Gruppe" setzen, dann werden die eingestellten Bits erst nach einen Klick auf "Senden" (welches erst sichtbar wird wenn der Haken bei "Gruppe" gesetzt ist) an den Funktionsdecoder gesendet.

> **V** Gruppe Senden

# **Programmieren des Funktionsdecoders WDMiba im Programm RMX-PC-Zentrale von Rautenhaus**

Zum schnellen Ändern aller Bits auf **Aus** (nicht aktiviert) kann alternativ auch auf die "0" geklickt werden, zum schnellen Ändern aller Bits auf Ein (aktiviert, orange angezeigt) auf die "9".

#### *Kanal 0 (Adresse 0) – Decoder-Adresse ändern*

• Die im Funktionsdecoder gespeicherte Decoder-Adresse wird auf Adresse 0 angezeigt. Hier Decoder-Adresse 80:

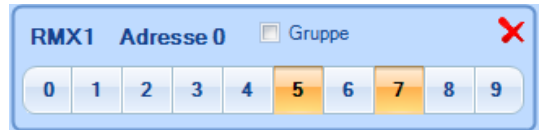

• Löschen der alten Adresse, durch Klicken der **orange** angezeigten Bits, so das diese deaktiviert sind. Hier z.B.: Bit 5 und 7:

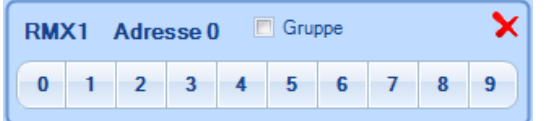

• Eingeben der neuen Adresse, z.B. 29, durch Klick auf den jeweiligen Bit:

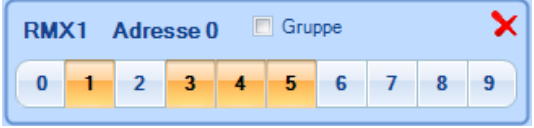

# *Kanal 1 (Adresse 1) – Eingabe des Zeitgebers je Ausgang*

• Die gespeicherte Zeitgeberauswahl der Anschlüsse wird angezeigt (z.B.: Zeitgeber 2 für Anschlüsse 3, 4, und 6, alle anderen Anschlüsse Zeitgeber 1):

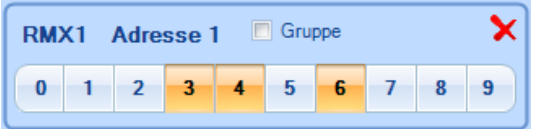

• Löschen der alten Zeitgeberauswahl durch Klicken auf das jeweilige Bit (z.B.: 3, 4 und 6):

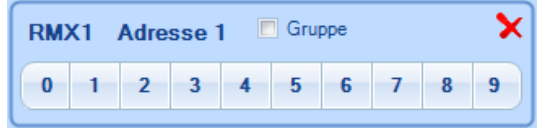

• Eingabe der neuen Zeitgeberauswahl durch Klicken auf das jeweilige Bit (z.B.: Zeitgeber 2 für Anschluss 7 und 8, für alle anderen Zeitgeber 1):

## *Kanal 2 (Adresse 2) – Eingabe Zeitgeber 1*

• Der gespeicherte Wert des Zeitgebers wird binär angezeigt, z.B. Bit 4 auf **Ein** (**orange**) gesetzt entspricht 0,64 Sek.:

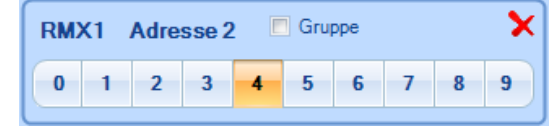

• Löschen des alten Wertes durch Setzen von Bit 4 auf **Aus**:

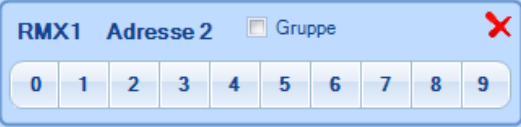

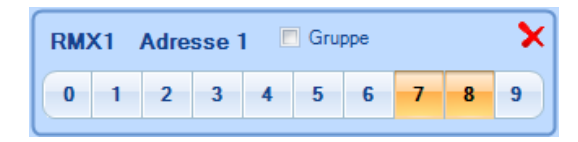

# Modellbahn Digital

Peter Stärz – Dresdener Str. 68 – 02977 Hoyerswerda - <sup>2</sup> 9 03571/404027 **www.firma-staerz.de - peter.staerz@t-online.de**

• Eingabe des neuen Zeitgeberwertes, den Zeitgeberwert binär eingeben (siehe Tabellen am Ende) z.B.: 4 Sek. mit Bit 2, 5 und  $6$ 

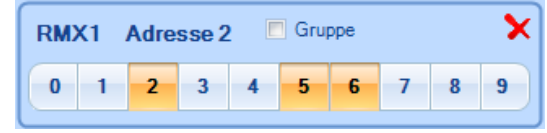

# *Kanal 3 (Adresse 3) – Eingabe Zeitgeber 2*

• Der gespeicherte Wert des Zeitgebers wird binär angezeigt, z.B. alle Bits auf **Ein** (**orange**) gesetzt entspricht Dauerstrom:

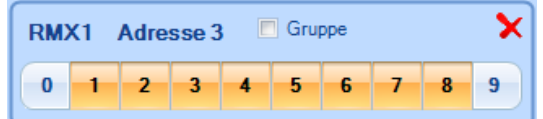

• Löschen des alten Wertes durch Setzen von allen Bits auf **Aus**. Hier kann alternativ auf die "0" geklickt werden und es werden alle Bits auf **Aus** gestellt:

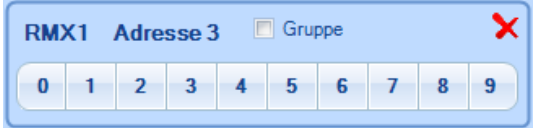

• Eingabe des neuen Zeitgeberwertes, den Zeitgeberwert binär eingeben (siehe Tabellen am Ende) z.B.: 0,16 Sek. mit Bit 2:

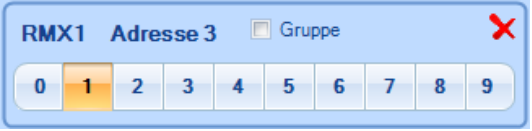

## **Programmierung beenden**

Die Decoder-Programmierung wird durch Drücken des Programmiertasters am WDMiba oder durch Einschalten der Gleisspannung, im Programm RMX-PC-Zentrale auf "START" klicken, beendet.

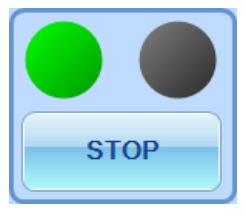

Die in die Kanäle 0 (Adresse 0) – 3 (Adresse 3) eingegebenen Werte werden im Funktionsdecoder gespeichert, die LED am WD-Miba blinkt zur Bestätigung drei mal. Gleichzeitig werden alle Stellen im Kanal 0 (Adresse 0) zwei mal ein- und ausgeschaltet, dieses ist im Programm sehr gut daran zu erkennen das auf Adresse 0 alle Bits auf 1 gestellt blinken und dann die eingegebene Adresse angezeigt wird.

Das Programm RMX-PC-Zentrale kann nun beendet werden.

# **Programmieren des Funktionsdecoders WDMiba im Programm RMX-PC-Zentrale von Rautenhaus**

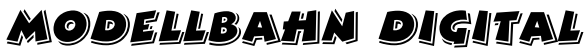

Peter Stärz – Dresdener Str. 68 – 02977 Hoyerswerda - **2** a 3571/404027<br>www.firma-staerz.de - peter.staerz@t-online.de

## **Tabellen Zeitgeber 1 und 2**

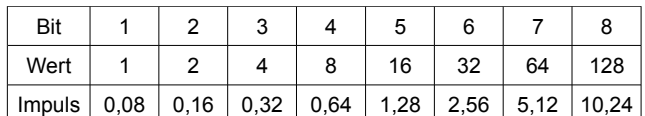

Der Wert 255, alle Bits auf "1", bedeutet Dauerstrom.<br>Beispiel: Dauer von 4,0 Sek. = Bit 2, 5 und 6 a Beispiel: **Dauer von 4,0 Sek. = Bit 2, 5 und 6 auf "1" 0,16 + 1,28 + 2,56 = 4,0**

Die folgende Tabelle gibt Beispielwerte in Sekunden an:

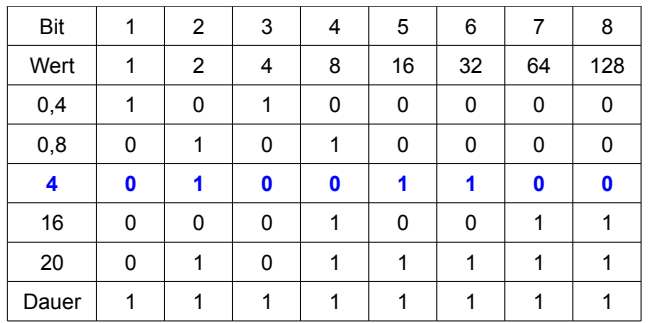

# **Umrechnungstabelle Dezimalwerte ↔ Binärwerte**

Modellbahn Digital

Zur einfachen Bestimmung z.B. der Decoder-Adresse **Bitfolge: < 1 2 3 4 5 6 7 8 >**

# Peter Stärz – Dresdener Str. 68 – 02977 Hoyerswerda - **2** a 3571/404027<br>www.firma-staerz.de - peter.staerz@t-online.de

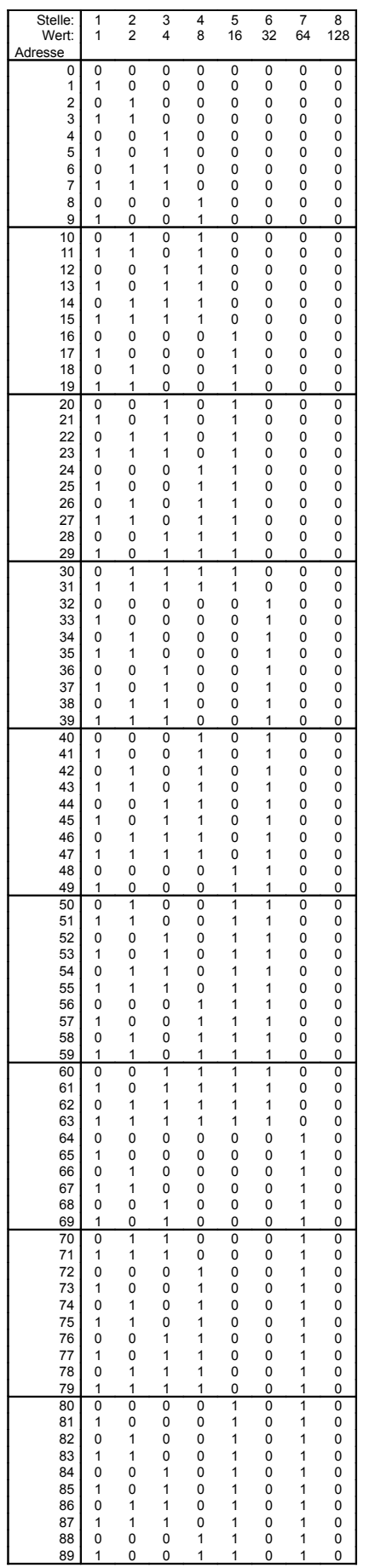

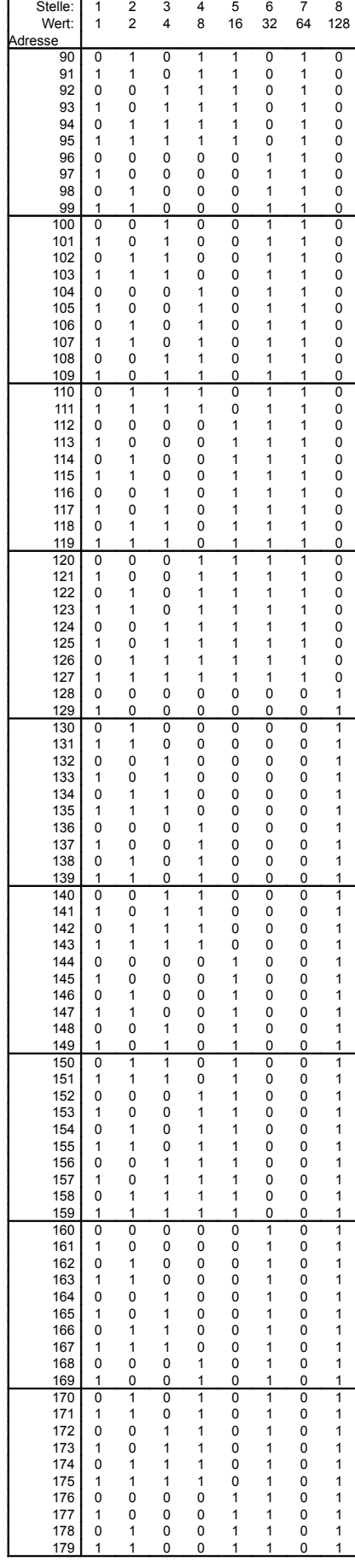

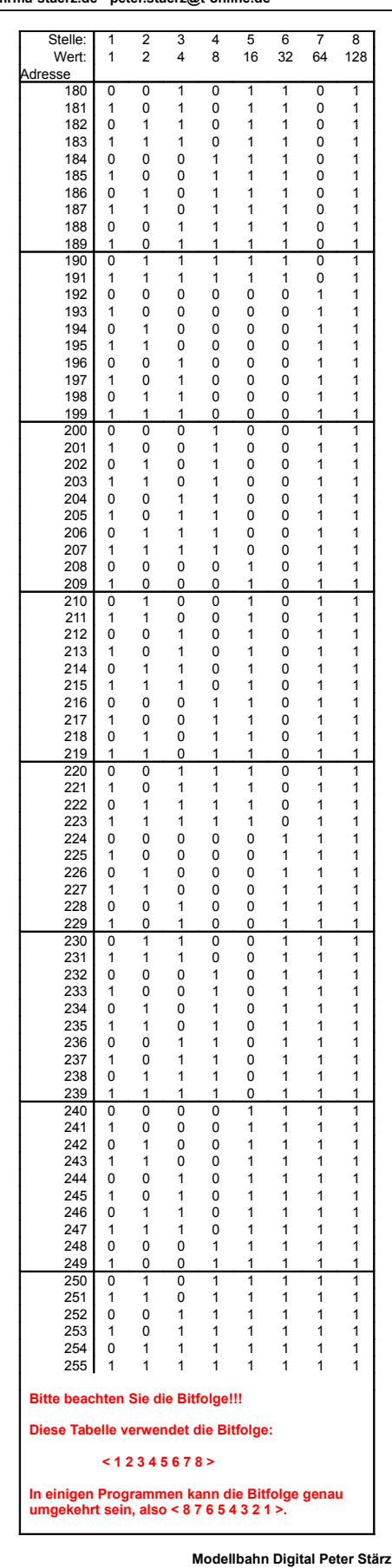

**Modellbahn Digital Peter Stärz<br>Dresdener Str. 68, D-02977 Hoyerswerda<br>Abbildungen und technische Angaben freibleibend. Ände-<br>rungen und Irrtümer vorbehalten.<br>Druckversion vom 06.10.2010**